## **Cours de Cracking**

 **(12 ième Partie)**

**Mon objectif** : craquer mIRC 5.5

## **1/ Les logiciels utiles pour ce cours**

- -> Le programme à craquer : **[mIRC](file:///I|/pifoman/cours_telechargements.htm)**
- -> Un désassembleur : **[W32dasm 8.93](file:///I|/pifoman/cours_telechargements.htm)**
- -> Un éditeur hexadécimal : **[Winhex 10.2](file:///I|/pifoman/cours_telechargements.htm)**

## **2/ Présentation**

Tout d'abord on peut se demander pourquoi cracker mIRC alors qu'il ne possède à proprement dit aucune

protection à part un nag screen de temps en temps.

En fait, cela constitue tout de même une bonne initiation au crack, et cela va permettre au débutants de suivre sans trop de difficultés (enfin je l'espère... :-) et leur permettrent d'acquérir quelques bases.

Ou bien encore la satisfaction de voir son nom dans la fenêtre ou l'on voit habituellement 'unlicenced'.

## **3/ Désassemblage et craquage**

- -> Allez dans mIRC et dans le menu faites 'Help' puis 'Register'.
- -> Entrez votre nom et un serial bidon puis appuyez sur 'ok'.

-> Et le message : "Sorry, your registration name and numer don't match! Please..." apparaît. Notez le, il va nous servir pour la suite.

- -> Puis faites une copie de mIRC32.exe en la renommant par exemple 1.exe
- -> Faites en une seconde copie et renommez la en 2.exe
- -> Ensuite desassemblez 1.exe avec W32dasm

-> Allez ensuite dans String Data References, et dans la liste des messages cherchez le messages d'erreurs que nous avons noté précédemment. C'est bon vous l'avez ? Ok au boulot

-> Cliquez deux fois dessus, voilà W32dasm nous emmène dans le programme ...

```
* Referenced by a (U)nconditional or (C)onditional Jump at Address:
:00435D09(C) //(nous allons y faire référence un peu plus bas...)
:00435DAA 6A00 push 00000000
* Reference To: USER32.MessageBeep, Ord:0000h
:00435DAC E80B1C0900 Call 004C79BC
:00435DB1 68E9AD4C00 push 004CADE9
:00435DB6 6A00 push 00000000
:00435DB8 6A0C push 0000000C
* Possible Ref to Menu: MenuID_0017, Item: "Search..."
* Possible Reference to Dialog: DialogID_0033, CONTROL_ID:0083,
:00435DBA 6883000000 push 00000083
:00435DBF 8B5508 mov edx, dword ptr [ebp+08]
:00435DC2 52 push edx
* Reference To: USER32.SendDlgItemMessageA, Ord:0000h
:00435DC3 E8481C0900 Call 004C7A10
:00435DC8 68EBAD4C00 push 004CADEB
:00435DCD 6A00 push 00000000
:00435DCF 6A0C push 0000000C
* Possible Ref to Menu: MenuID_0017, Item: "Contents"
* Possible Reference to Dialog: DialogID_0033, CONTROL_ID:0082, "
:00435DD1 6882000000 push 00000082
:00435DD6 8B4D08 mov ecx, dword ptr [ebp+08]
:00435DD9 51    push ecx....
* Reference To: USER32.SendDlgItemMessageA, Ord:0000h
:00435DDA E8311C0900 Call 004C7A10
:00435DDF 6A10 push 00000010
:00435DE1 6A00 push 00000000.
* Possible Reference to String Resource ID=01912: "mIRC 
Registration!" 
:00435DE3 6878070000 push 00000778
:00435DE8 E81348FDFF call 0040A600
:00435DED 50 push eax
:00435DEE 6A00 push 00000000
* Possible Reference to String Resource ID=01913: "Sorry, your registration name and 
number don't match!..Pleas"
//(Le programme nous amène ici si le code est mauvais.)
```

```
file:///I|/pifoman/cours_cracking_12.htm (2 sur 6)24/02/2007 12:44:11
```
:00435DF0 6879070000 push 00000779

Cours de cracking leçon 12

:00435DF5 E80648FDFF call 0040A600 :00435DFA 50 push eax :00435DFB 8B4508 mov eax, dword ptr [ebp+08] :00435DFE 50 push eax \* Reference To: USER32.MessageBoxA, Ord:0000h //Il s'agit donc de savoir quand le programme décide de nous envoyer ici... //on remonte donc pour chercher un saut conditionnel (Je ou Jne, Ja....). //Au bout d'un moment on arrive ici : (c'est ce qui avait au tout debut...) \* Referenced by a (U)nconditional or (C)onditional Jump at Address: :00435D09(C) :00435DAA 6A00 push 00000000 \* Reference To: USER32.MessageBeep, Ord:0000h :00435DAC E80B1C0900 Call 004C79BC :00435DB1 68E9AD4C00 push 004CADE9 :00435DB6 6A00 push 00000000 :00435DB8 6A0C push 0000000C //Le (C) indique que c'est un saut conditionnel //On nous indique aussi sa provenance (a gauche du (c)), à savoir : 00435D09. //Faites 'Goto Code Location' et tapez 00435D09. //W32dasm nous emmène ici : \* Reference To: USER32.SendDlgItemMessageA, Ord:0000h :00435CF3 E8181D0900 Call 004C7A10 :00435CF8 68235F4D00 push 004D5F23 :00435CFD 683C5B4D00 push 004D5B3C :00435D02 E871C50500 call 00492278 :00435D07 85C0 test eax, eax :00435D09 0F859B000000 jne 00435DAA //(le JNE nous envoie sur "Sorry, your ...." quand le code est faux...) \* Possible StringData Ref from Data Obj ->"mirc.ini. :00435D0F 687CCF4C00 push 004CCF7C \* Possible StringData Ref from Data Obj ->"oryx" :00435D14 68E3AD4C00 push 004CADE3 \* Possible StringData Ref from Data Obj ->"show" :00435D19 68DDAD4C00 push 004CADDD \* Possible StringData Ref from Data Obj ->"about" :00435D1E 68D6AD4C00 push 004CADD6<br>:00435D23 E8D8600200 call 0045BE00<br>:00435D28 BE105E4E00 movesi, 004E5E10<br>:00435D2D BF3C5B4D00 movedi, 004D5B3C :00435D23 E8D8600200 :00435D28 BE105E4E00 :00435D2D BF3C5B4D00 :00435D32 33C0 xor eax, eax :00435D34 83C9FF or ecx, FFFFFFFF :00435D37 F2 repnz :00435D38 AE scasb :00435D39 F7D1 not ecx :00435D3B 2BF9 sub edi, ecx :00435D3D 87F7 xchg edi, esi :00435D3F 8BC7 mov eax, edi

Cours de cracking leçon 12

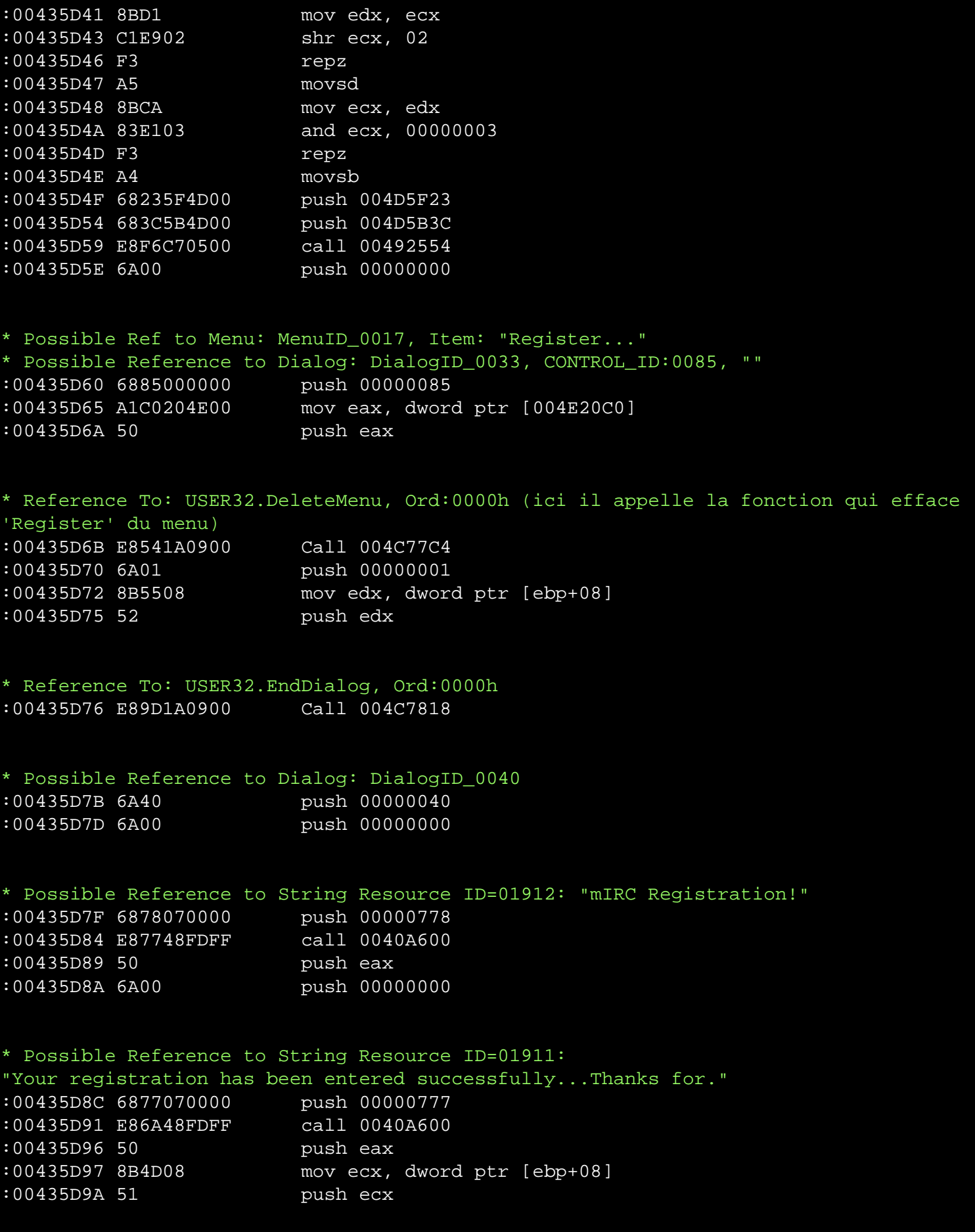

-> Donc si on change le 'jne 00435DAA' en 'je 00435DAA' le programme ira sur *"Your registration has been entered successfully..."* uniquement quand le code sera faux.

Il faut donc changer 'jne 00435DAA' en 'je 00435DAA' donc 0F859B000000 devient 0F849B000000 (OF85xxxxxx devient OF84xxxxxx, et inversemment...cf MemenTo 1)

-> On clique sur la ligne 00435D09 pour savoir quel offset modifier (en effet dans la barre du bas, W32dasm nous indique l'offset ou on se trouve).

-> Ensuite prenez un éditeur héxadécimal, allez à l'offset et modifier 2.exe comme indiqué précedemment.

-> Sauvegardez, et relancer le programme et essayez de vous enregistrez, rentrez un nom et un serial bidon.

Bravo, mIRC et enregistré on constate également que 'Register' ne figure plus dans le menu 'Help'. En plus, votre nom apparait dans 'About' !! Quittez mIRC et relancez le programme et là.... oh surprise, le programme n'est plus enregistré :( Et oui...comme la plupart des programmes mIRC effectue une vérification du nom/serial au démarrage.

On réfléchit et on se souvient que lorsque on c'est enregistré le menu '*Register*' avait disparu.On cherche alors dans 'Ref Menu' la reference 'Register' et on le trouve !. On sait également que pour supprimer un menu le programme doit faire appel à la fonction **USER.DELETEMENU**. On recherche donc un endroit ou on trouve une référence au menu 'Register' **et** à la commande User.deletemenu.

-> Cliquez donc plusieurs fois sur 'Register' jusqu'à ce que vous trouviez 'Register' et un peu plus haut la commande qui permet de supprimer le menu. On la trouve, et cela nous donne cela :

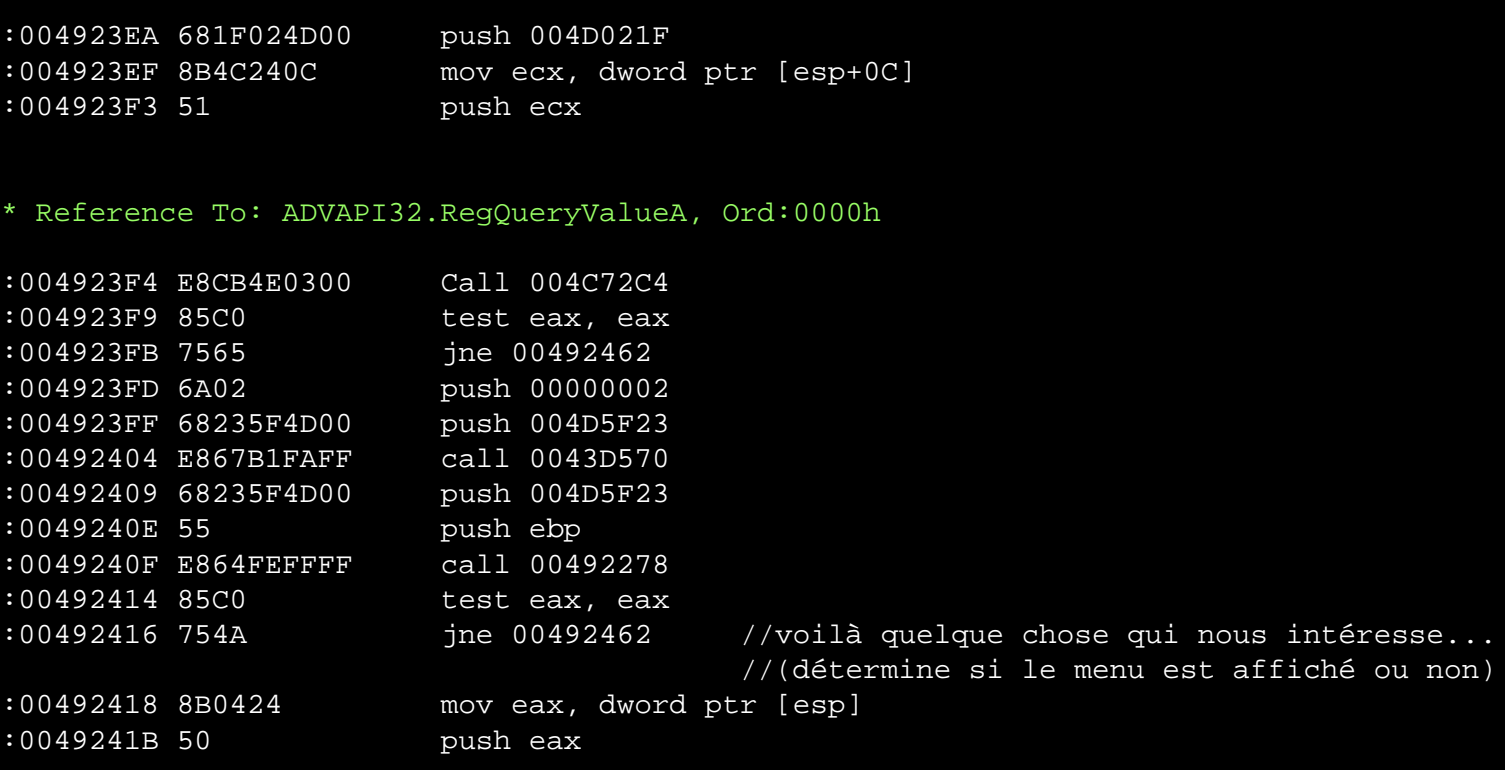

```
* Reference To: ADVAPI32.RegCloseKey, Ord:0000h
:0049241C E88B4E0300 Call 004C72AC
:00492421 6A00 push 00000000
* Possible Ref to Menu: MenuID_0017, Item: "Register..."
//(Voilà la référence qui nous intéresse...)
* Possible Reference to Dialog: DialogID_0033, CONTROL_ID:0085, ""
:00492423 6885000000 push 00000085
:00492428 8B15C0204E00 mov edx, dword ptr [004E20C0]
:0049242E 52 push edx
* Reference To: USER32.DeleteMenu, Ord:0000h
//(Et la commande permettant de supprimer le menu 'Register...').
```
La comme avant, il suffit de changer un je en jne donc jne 00492462 devient je 00492462 en héxadécimal 744A devient 754

Voilà, comme avant notez l'offset à modifier et allez les changer avec l'éditeur hexadécimal winhex.exe, sauvegardez, relancez le mIRC. Puis rentrez une nom et un serial bidon, comme avant le programme vous dis "Thank...", quitter mIRC, relancez le et là bravo, mIRC est complètement cracké, en effet notre nom et dans 'About' et 'Register' n'est plus là.

[Conclusion :] C'était pas trop dur, mIRC est un petit programme facile à cracker, mais cela permet au moins d'acquérir un peu de pratique.

[Nombre de visites depuis le 15/02/2003](javascript:if(confirm()